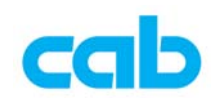

## cab EOS 韧体更新教学

cab EOS 韧体更新方式有三种, 此教学会详细说明其中两种, 一是使用 cab 专用的韧体更新软件,可适用于所有 cab 条码机,且支援各种端口,方便操作者 选择最适当的方式更新最新版本的韧体;另一种则是使用 USB 随身碟方式更新; 还有一种是透过 FTP 软件更新条码机韧体,但因为需额外的 FTP 软件,且步骤 较为繁琐一点,故不纳入此教学;

一、使用 cab 专用韧体更新软件

1. 从 cab 网站上下载韧体更新软件(cabFirmwareUpdater)并解压缩: http://www.cab.de/englisch/templates/pushfile.cfm?file=9 解压缩韧体更新软件后,执行 cabFirmwareUpdater\_setup.exe 档案进行安 装软件; 最新版韧体可在此网页下载:

http://www.cab.de/englisch/innen.cfm?rubrik=110&produkt=4192&bereich=45

- 2. 安装完成后,执行程序集里或桌面上的 cabFirmwareUpdater
- 3. 在 cabFirmwareUpdater 窗口里:
	- ① 选择正确条码机型号(Printer model)

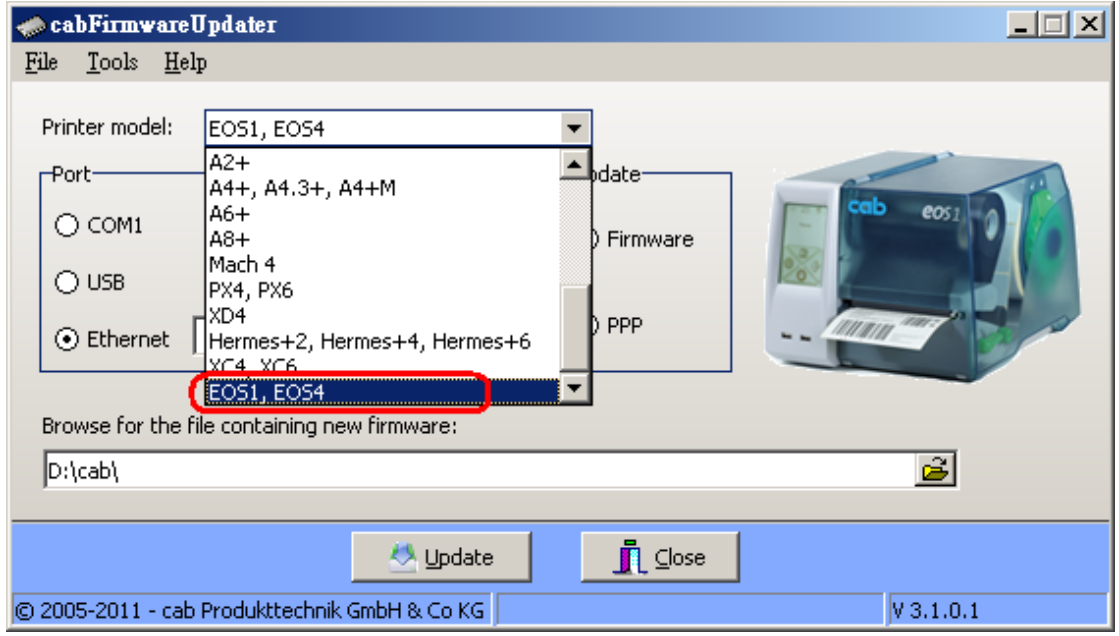

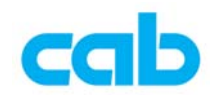

② 选择连接方式(Ethernet)与设定条码机 **IP**(1)、选择更新韧体(2)、 选择韧体存放位置(3)、按 Update 键更新(4)、完成更新后按 Close 键关闭此程序(5);

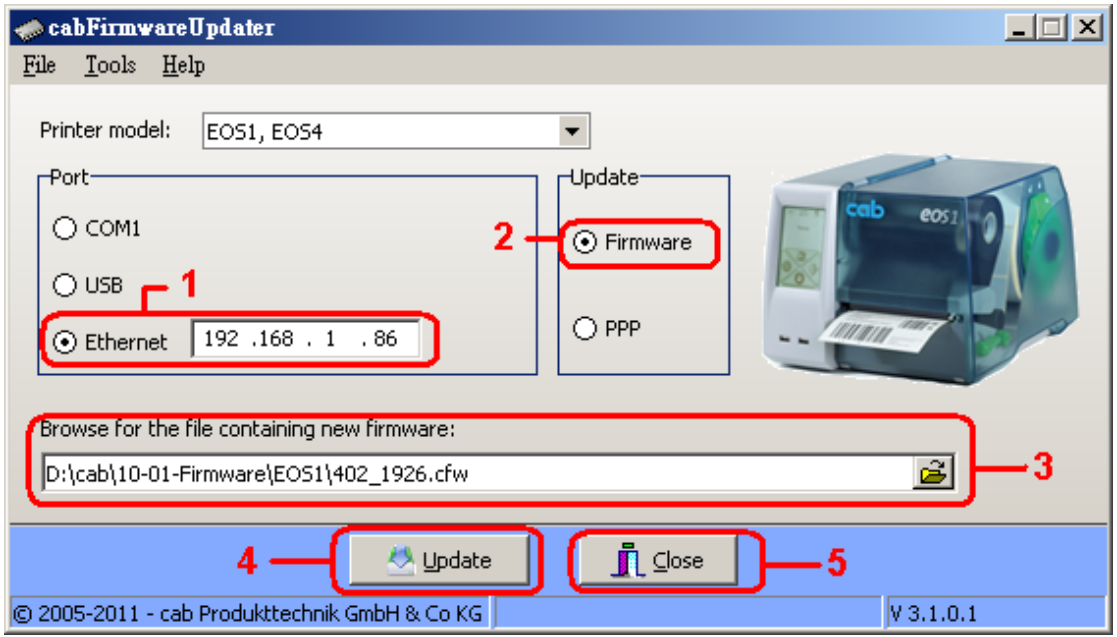

4. 按 Update 键更新后, 会出现确认窗口, 按下 OK 进行更新:

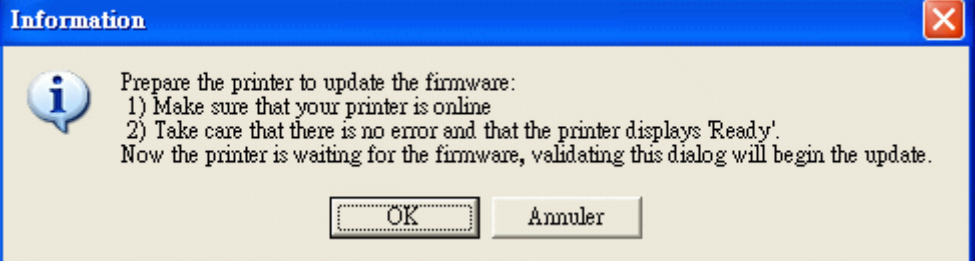

5. 更新韧体时,电脑萤幕上会出现更新进度,此时切勿关闭条码机电源:

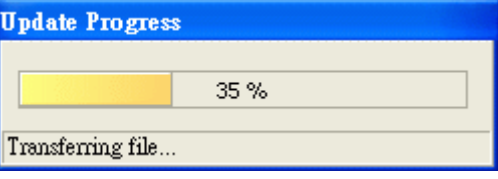

完成更新后会出现此窗口,按下 OK,且条码机完成更新后便会自动重开机;

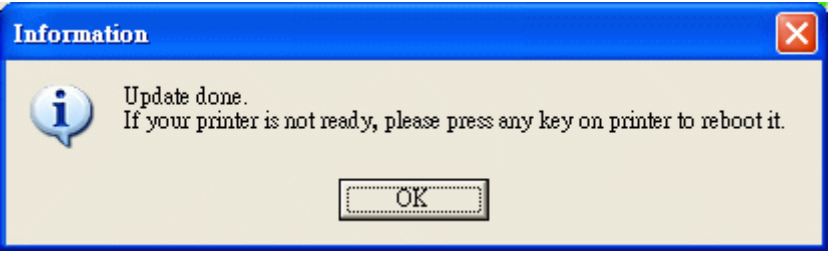

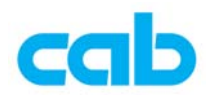

6. 在条码机上按设定图示切换到选单窗口,再按条码机简易讯息图示,便可看 到韧体版本,即可确定条码机已成功更新韧体,然后按关闭键回到连线模式 的状态即可。

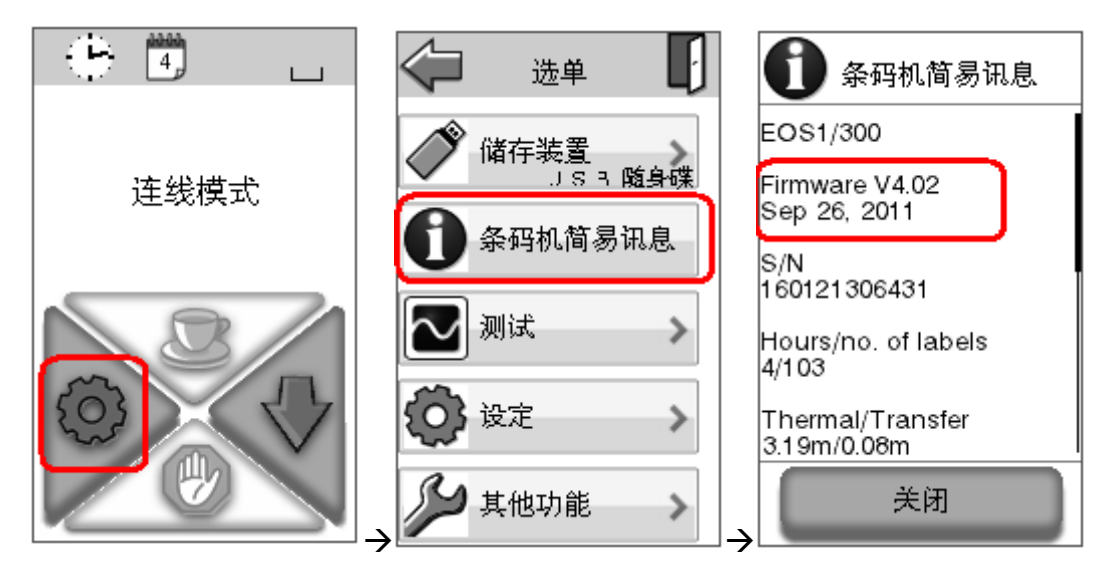

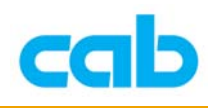

二、使用 USB 随身碟更新韧体

由于 USB 随身碟使用的芯片种类繁多,并非所有芯片都可被 EOS 条码机支援, 且芯片的稳定性好坏都会影响到更新成功或失败,故建议先在 EOS 条码机上做 测试可支援后,才使用该 USB 随身碟;因 EOS 会使用 USB 随身碟的格式为 FAT32,故建议将随身碟先在 EOS 条码机上做格式化, 让条码机自动在随身碟 里建立四个必要之目录,以便确保条码机可正确使用此随身碟,步骤如下:

- 1. 准备一 USB 随身碟, 建议此随身碟先不要储存任何资料, 以便在条码机上做 格式化;
- 2. EOS 的默认外接储存装置为 USB 随身碟, 如有变更, 请先改回 USB 随身碟:
- 3. 在 EOS 上插上 USB 随身碟, 然后在屏幕上点选设定图示:

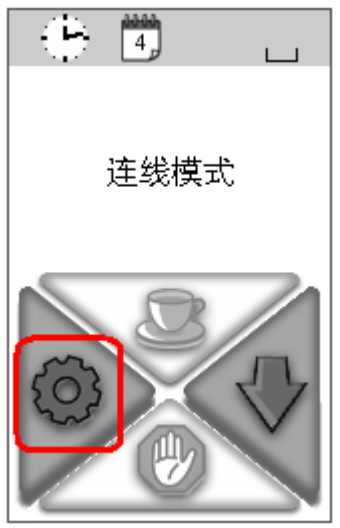

4. 如该随身碟有被 EOS 条码机支援,则在选单窗口里会看到储存装置**/USB** 随 身碟的图示,点选该图示;如不支援,则不会看到的储存装置图示; 有支援的画面 有支援的画面

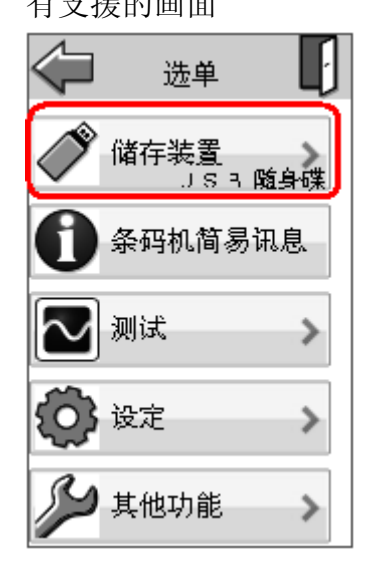

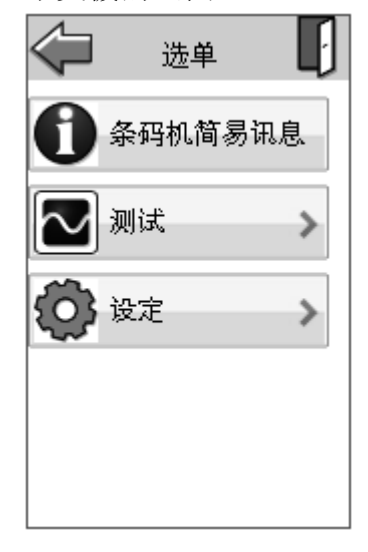

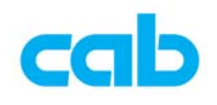

5. 在储存装置窗口里,点选格式化记忆卡图示

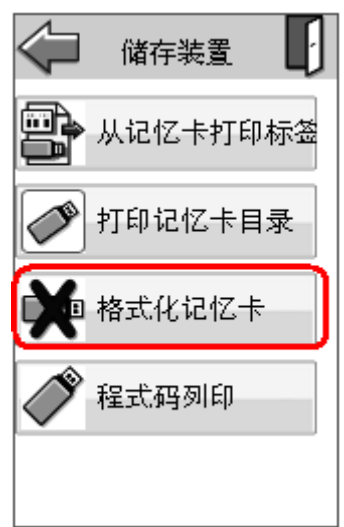

6. 在确认格式化记忆卡的窗口里,点选 OK 后便做格式化动作,此时会删除记 忆卡的所有档案,完成格式化后,便会回到储存装置的窗口;

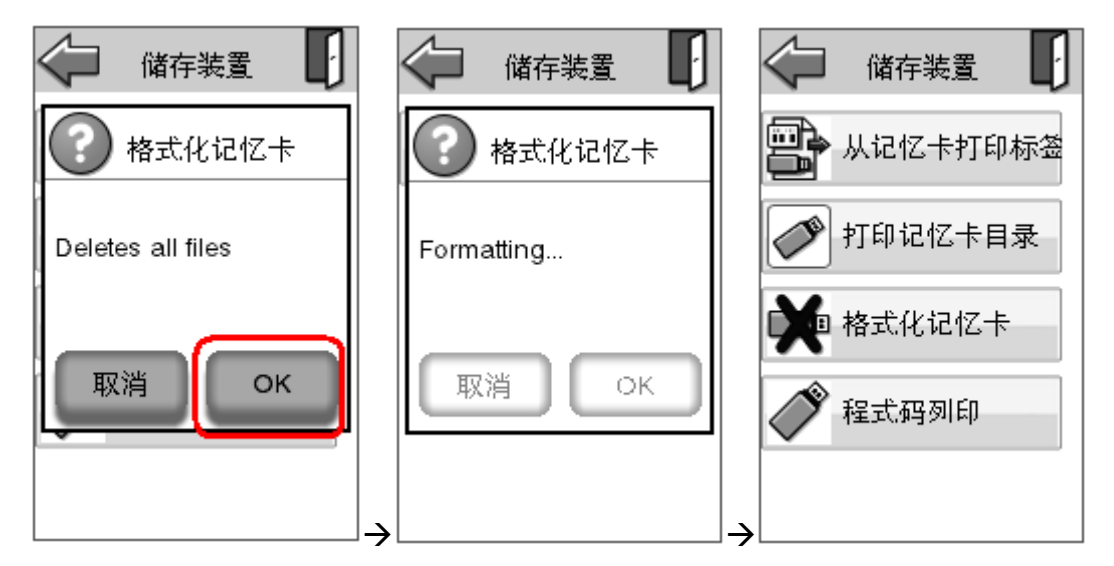

7. 将此 USB 随身碟插回计算机上,开启 USB 随身碟的文件夹后可看到四个目 录: fonts, images, labels, misc, 将新版韧体储存于 misc 目录里;

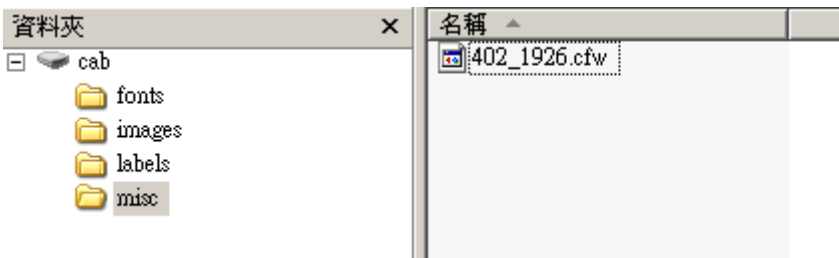

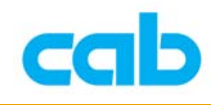

8. 将该 USB 随身碟插回 EOS 条码机上,进入其他功能选单

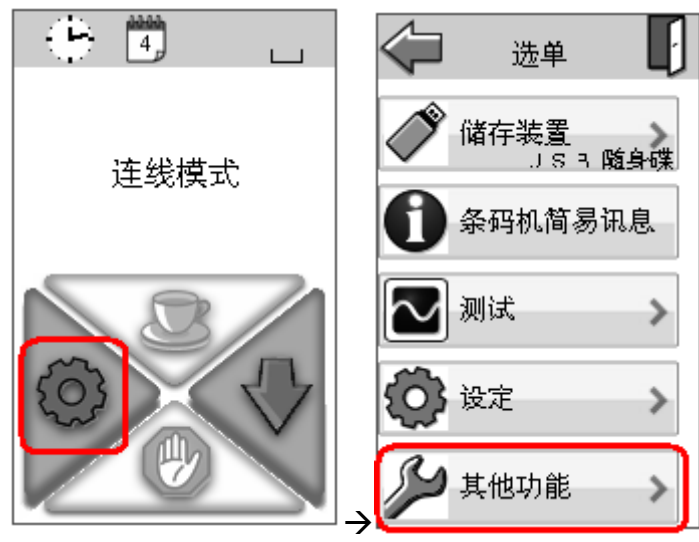

9. 在其他功能窗口里,点选从记忆卡更新韧体图示、选择新版韧体后按 OK 键 更新,更新过程中,请勿关闭条码机电源,以免造成更新失败而毁损条码机;

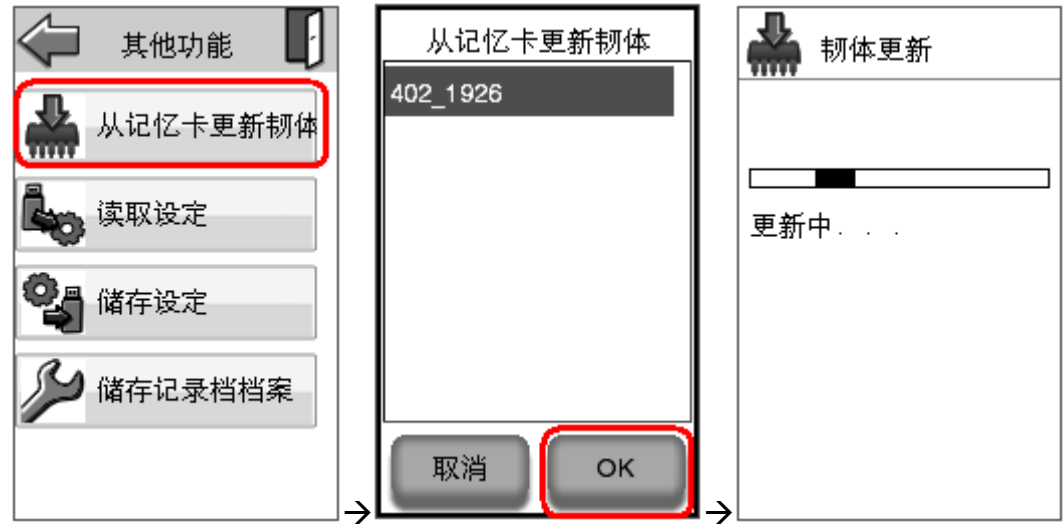

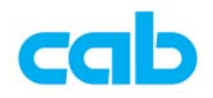

10. 更新成功后,条码机会自动重开机,并回到连线模式画面,可在条码机简易 讯息里看到韧体版本;

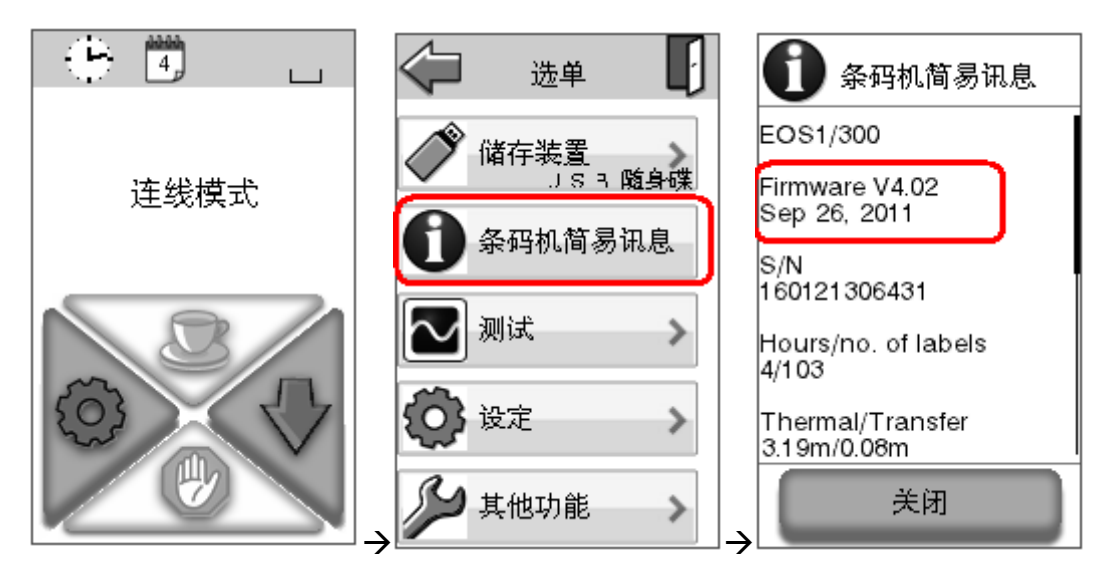

11. 如更新失败,建议更换 USB 随身碟后,再从步骤 3 开始操作,确认有更新成 功为止;

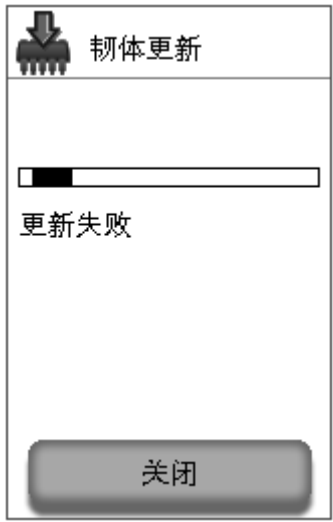

如 USB 随身碟之芯片稳定性不佳,则有可能条码机虽可使用该随身碟,但在读 取档案时,会发生资料错误之状况,例如在更新韧体过程中会造成更新失败,故 建议使用质量较佳或大厂牌的 USB 随身碟,以确保资料传输的正确性;

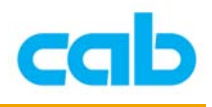

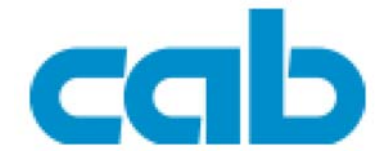

希爱比科技股份有限公司 23552 新北市中和区中正路 700 号 9F-8 Tel: +886 (0) 2 82273966 Fax:  $+886(0) 2 82273566$ http://www.cab.de/tw/ email: cabasia@cab.de

铠博(上海)贸易有限公司 200336 上海市长宁区延安西路 2299 号 11C60 室 Tel:  $+86(021)62363161$ Fax:  $+86(021)62363162$ http://www.cab.de/cn/

email: cabasia@cab.de

copyright by cabAsia

All specifications about delivery, design, performance and weight are given to the best of our current knowledge and are subject to change without prior notice.